## **USB Drucker/Scanner funktioniert nicht richtig...**

Standard wird ein Drucker/Scanner über Bonjour automatisch beim Anschließen über USB konfiguriert. Dies sollte für den Benutzer eine Erleichterung sein. Nur funktioniert die Lösung so gut wie nie. (Stand Ubuntu 22.04 LTS)

Lösung:

sudo apt purge ippusbxd && sudo apt purge ipp-usb && sudo apt install libusb-0.1-4

Danach den Drucker manuell in der Systemsteuerung konfigurieren.

From: <https://deepdoc.at/dokuwiki/>- **DEEPDOC.AT - enjoy your brain** Permanent link: **[https://deepdoc.at/dokuwiki/doku.php?id=bekannte\\_bugs\\_und\\_losungen:usb\\_drucker\\_scanner\\_funktioniert\\_nicht\\_richtig](https://deepdoc.at/dokuwiki/doku.php?id=bekannte_bugs_und_losungen:usb_drucker_scanner_funktioniert_nicht_richtig)** Last update: **2023/12/24 12:34**

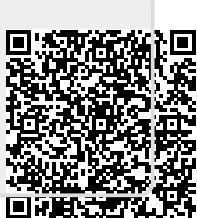